# **Updating Cases When BFA is Closed – Desk Aid**

Currently eJAS limits access to cases when the participant's Basic Food Assistance (BFA) case has been closed for greater than 90 days. This will impact how you manage the eJAS cases for participants that are engaged in Job Retention Services (JRS) and Job Retention Service Extension (JRSE).

#### **Accessing cases:**

Once the BFA case closes, the participant will not display on your active caseload screen in eJAS. You must use the Historical Report to find and access the case.

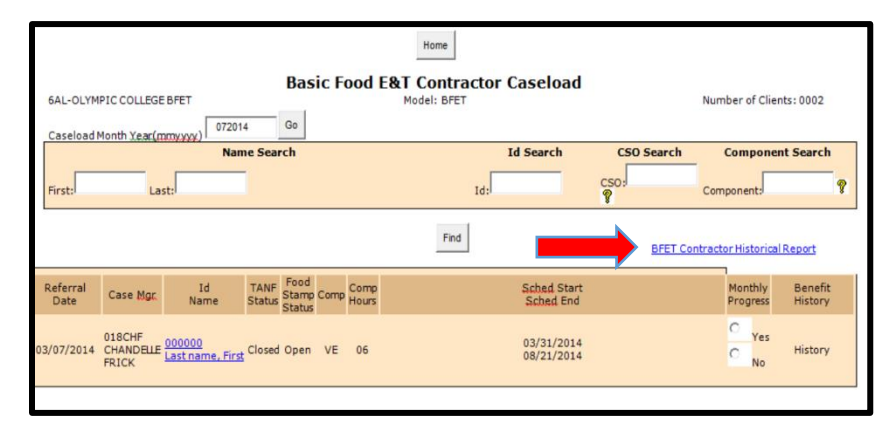

The link to the BFET Contractor Historical Report is found on Contractor Caseload screen.

The Historical Report displays all BFET participants that were active during the selected time frame.

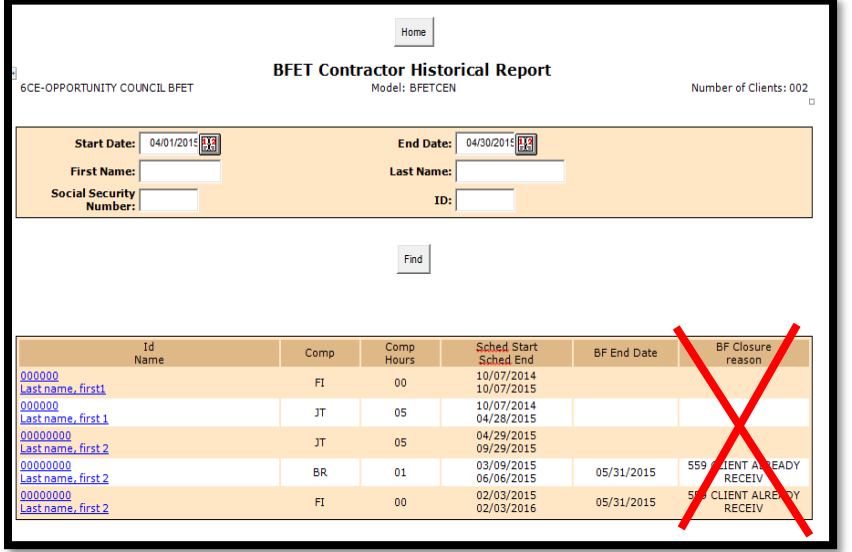

*Please note that the BF closure reason will not be accurate*

You can access the participant's case from the Historical Report as long as there is an active FI component. You can view the case, enter client notes and enter Participant Reimbursements.

*If the participant's name is grey and no hyperlink is present – review the component information on the Historical Report to see if the FI component has expired.*

### **Managing Components:**

You can manage components as usual for the first 90 days after the BFA closure. After 90 days, you will no longer be able to make changes to the components in eJAS.

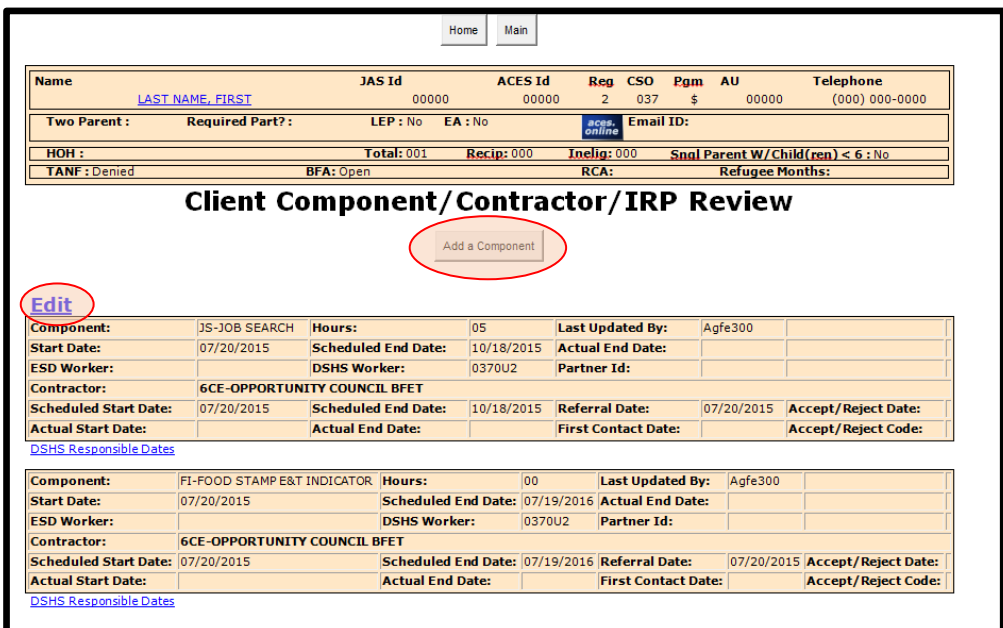

The "Edit" link and "Add Component" button is not available after 90 days.

The BFET Program Support team will make all component updates for you in these cases. Use the Eligibility List to request updates to components such as changing the hours, adding components, extending component scheduled end date, or closing components. Submit all Eligibility Lists via secure email to [BFETHelp@dshs.wa.gov](mailto:BFETHelp@dshs.wa.gov) 

Please refer to the **Eligibility Lists User Guide** in the Provider Resources section on the BFET Website for detailed instructions.

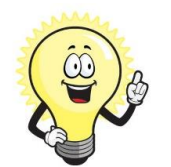

# **Tips:**

Check your historical report every month, during the last week of the month.

This will help you identify all participants whose Basic Food Assistance will be closing that month so you can reach out to them to encourage them to contact DSHS to re-open BFA. If BFA remains closed you will need to close all non-BR BFET components.

 eJAS Task Reminders can be a helpful tool to make sure you don't forget about the participants that do not show on your contractor caseload screen.

### **Using Task Reminders:**

Ī

Task Reminder is in the eMessage Center

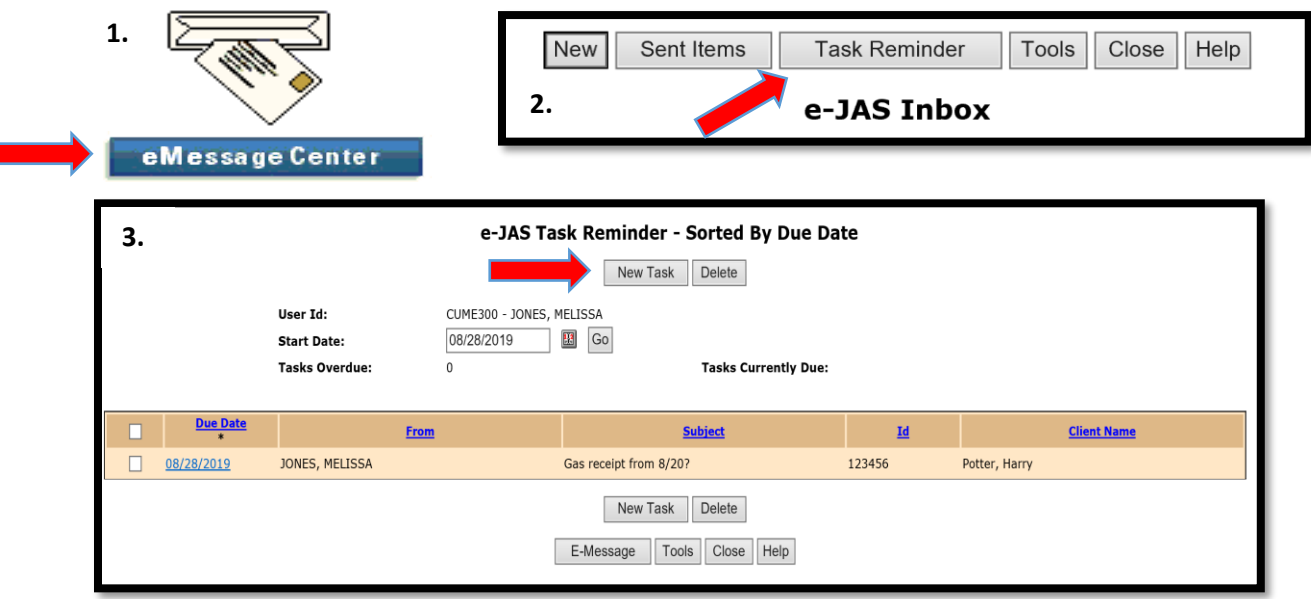

When creating a Task Reminder you can assign the task to any eJAS ID. To assign the task to yourself enter your eJAS ID (ex: ABCD300). To assign the task to your agency enter your agency's eJAS contractor code (ex: XYZ)

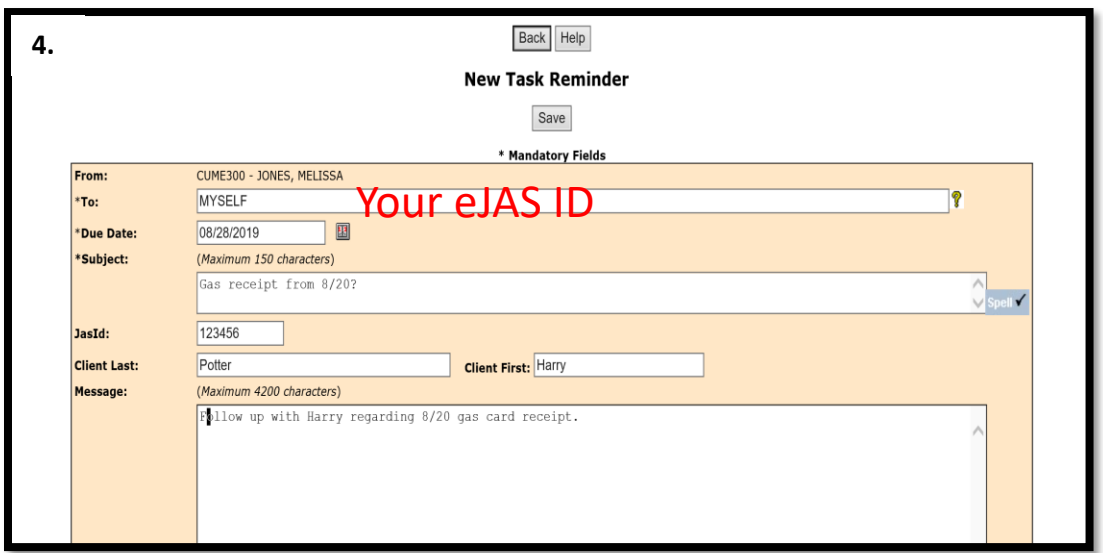

Complete the Reminder details and click the "Save" button.

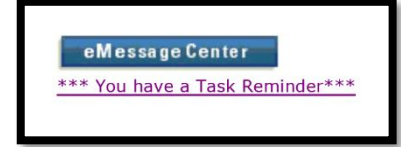

When your task is due you will see an indicator next to the eMessage Center icon and the item will show in the Task Reminder list.